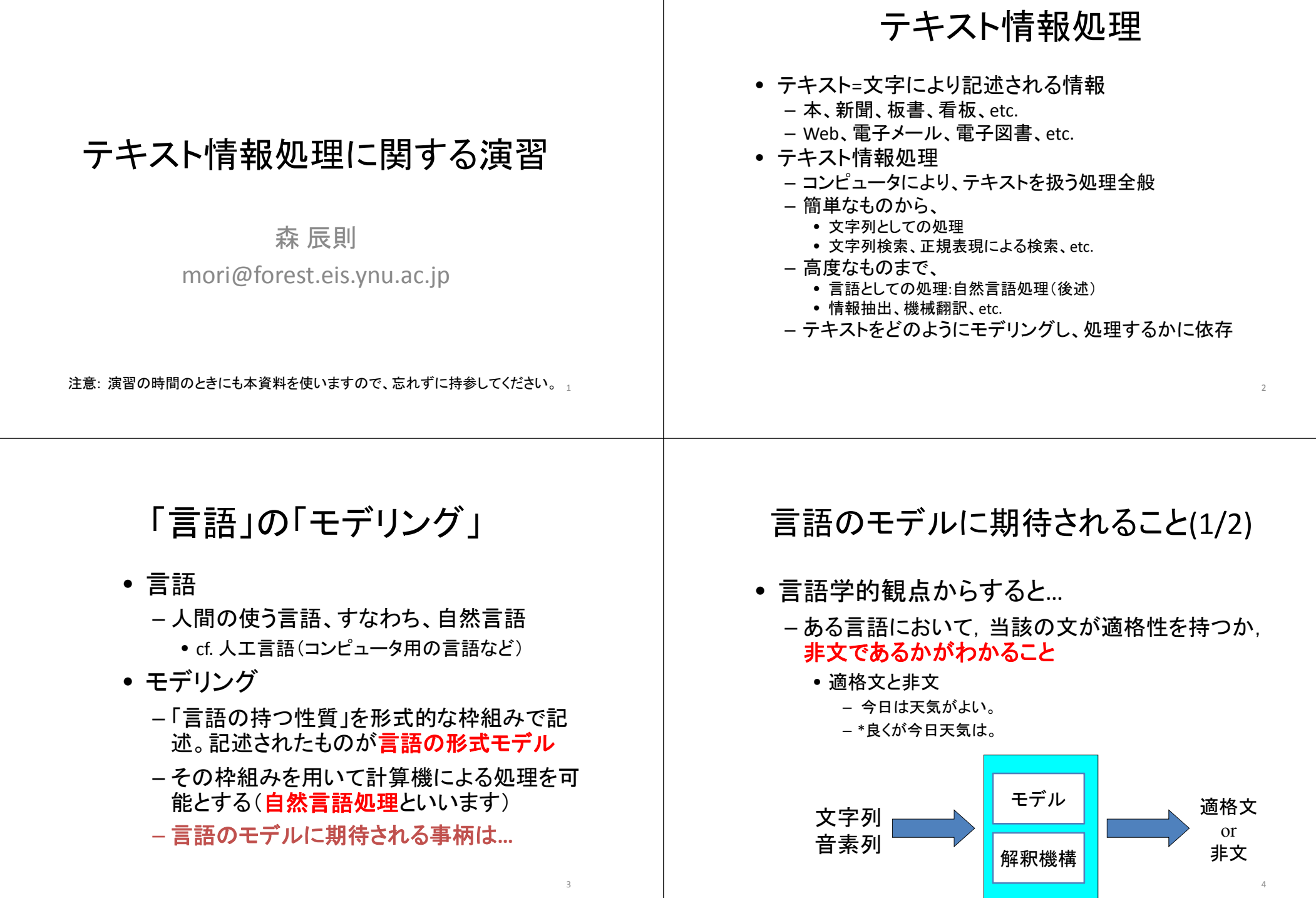

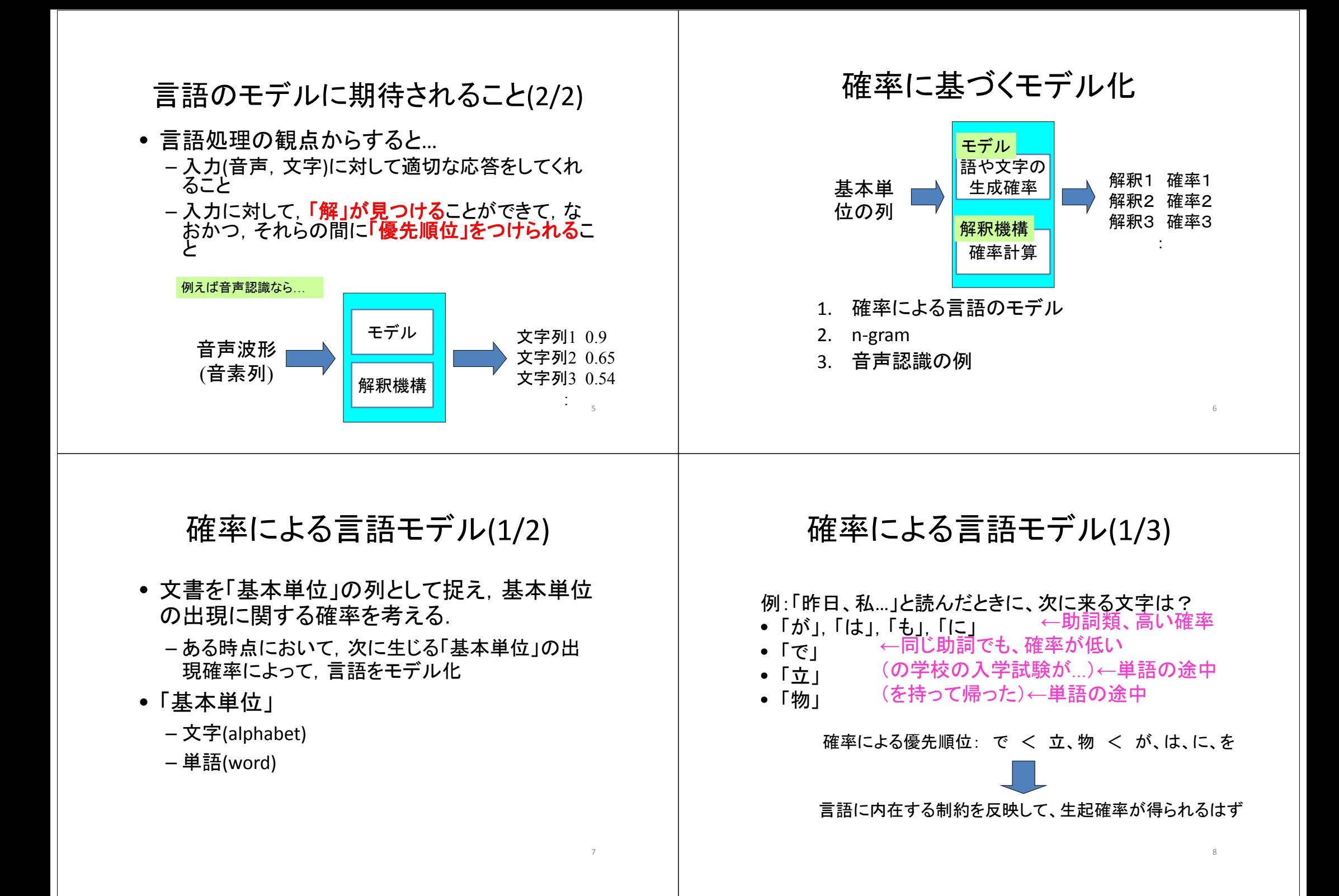

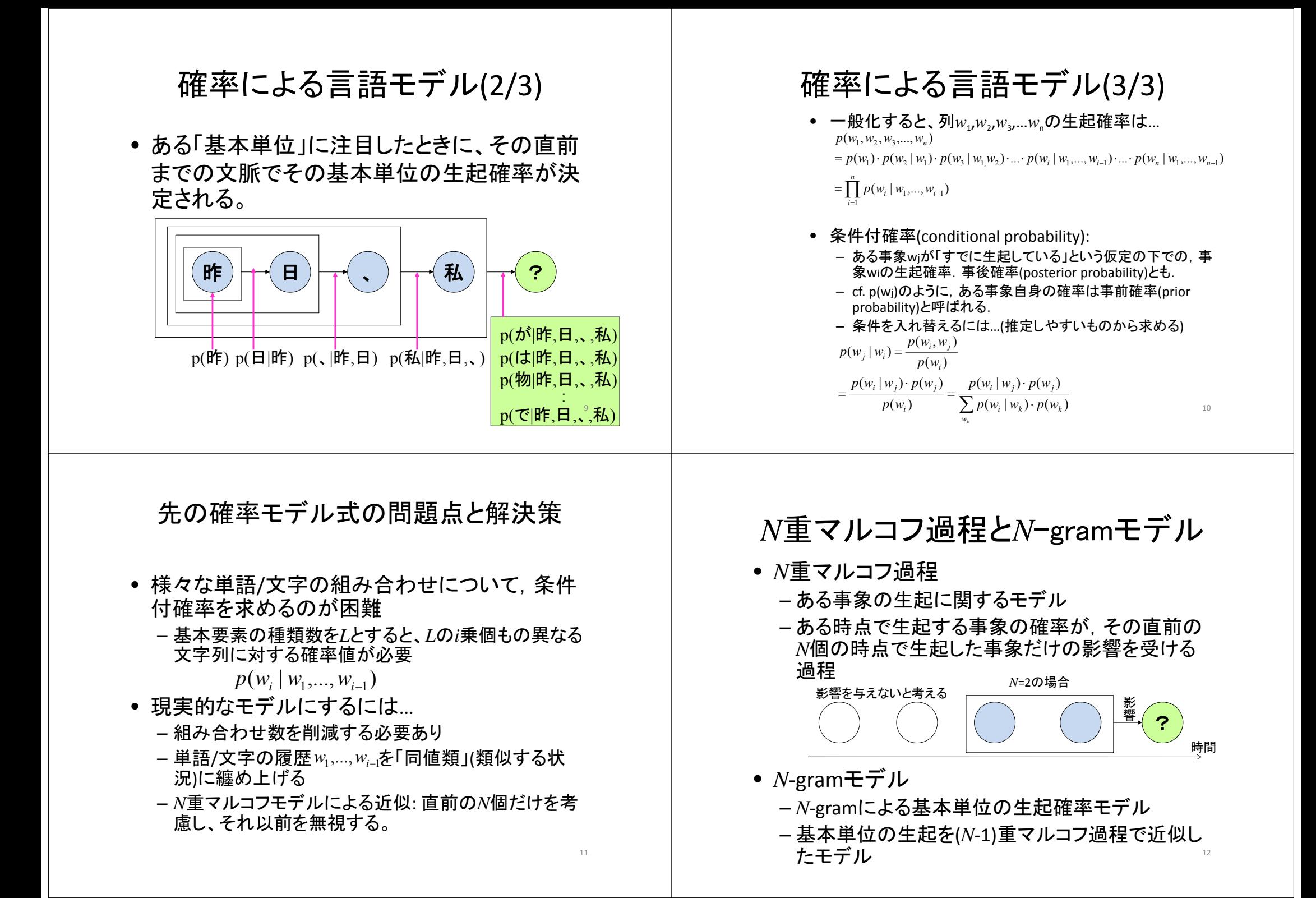

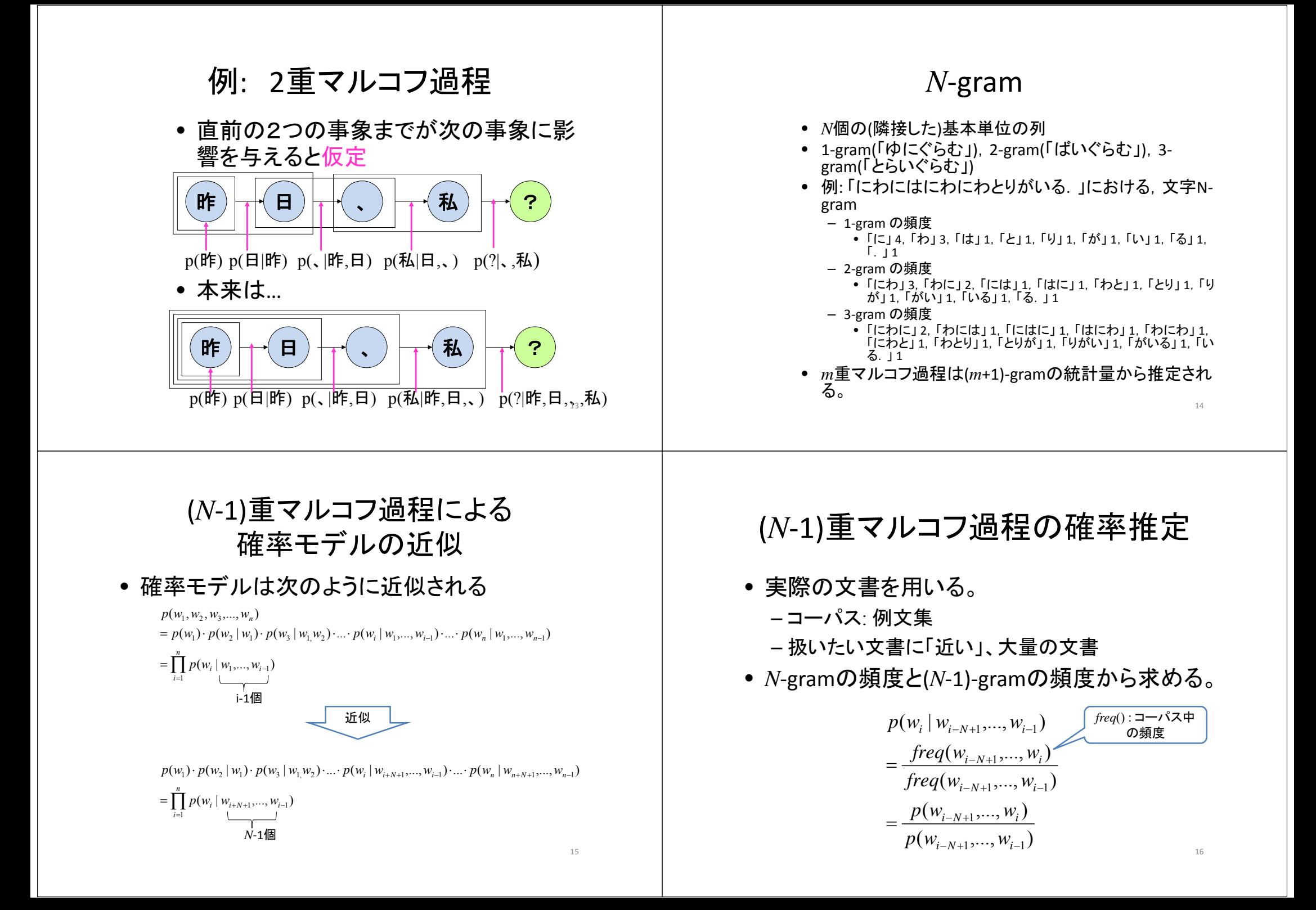

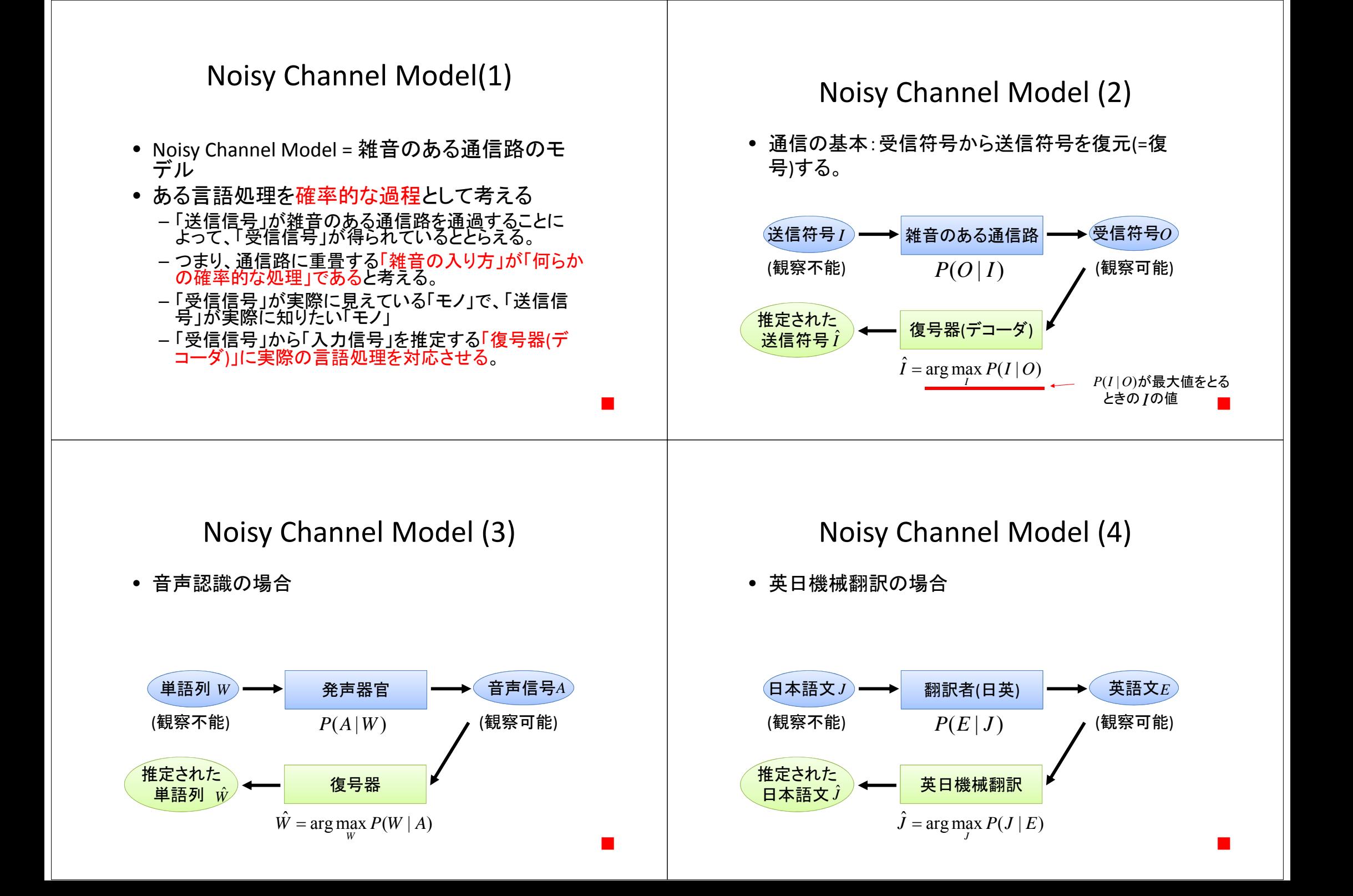

#### 最尤復号 • 受信符号  $o$  が与えられたときの尤もらしい送信符号 • 誤る確率が最小のもの 号 / )━━━┣│ 雑音のある通信路 │━━━━ (受信符号  $P(O | I)$  (観察不能) *P*(*O* | *I*) (観察可能) 送信符号*I* 号 *O* 推定された 復号器 送信符号*I*ˆ  $=$  arg max  $P(I)P(O | I)$  $(O)$  $\arg \max_{I} \frac{P(I) p(O | I)}{P(O)}$  $\hat{I}$  = arg max  $P(I | O)$  $P(I)p(O|I)$ *I I* $=$ 「ノイズ」が重畳するか通信路にどのような  $P(O\,|\,I)$  :通信路の確率モデル → 送信信号の「自然さ」 ・送信信号の事前確率  $P(I)$  : ■大量な言語データから 統計処理により求める。 例 音声認識 音声 認識 きょうのこうぎは… 音声波形 <sup>∶ </sup>───────┘ 文字列 y1,y2,…,ym w1,w2,w3,…,wn 22 音声認識の定式化 • <sup>2</sup>‐gramによる推定を考えると…  $\hat{\mathbf{w}}$  = argmax  $P(\mathbf{w}|\mathbf{y})$  $\hat{\mathbf{w}}$  = argmax  $\mathbf{P}(\mathbf{w}|\mathbf{v})$  言語モデル

 $=$  argmax  $P(y|w)P(w)/P(y)$  $=$  argmax  $P(y|w)P(w)$  $= \text{argmax} \ P(y_1,...,y_m|w_1,...,w_n)P(w_1,...,w_n)$  $\approx$  argmax  $\mathcal{P}(y_1, \ldots, y_{1n} | w_1) \cdots \mathcal{P}(y_{1m}, \ldots, y_m | w_n)$  $P(\overline{w_1})P(\overline{w_2}|w_1)\cdots P(\overline{w_n}|w_{n-1})$ **www**文字(単語)が どのように現れるか 音響モデル 文字(単語)が どのように発音されるか

# 演習に関連する事項

![](_page_6_Picture_267.jpeg)

# 入力となるテキストの例

#### • 新聞記事の場合 <DOC><DOCNO>980713345</DOCNO> <SECTION>総合</SECTION> <AE>無</AE> <WORDS>184</WORDS> <HEADLINE>[選挙]98参院選 両国関係は継続ーー参院選の結果に関連し、米 国連大使</HEADLINE> <TEXT> 【ワシントン12日岸本正人】リチャードソン米国連大使は12日、CNNテレビに出 (中略) に関係なく両国関係は変わらないとの見方を強調した。参院選が自民党から野党 への政権交代を伴うものでないことを踏まえて発言したものとみられる。 </TEXT>  $\langle$ /DOC $\rangle$ XMLに基づくタグにより、情報が付与されているテキストを扱うことが多い。

文字エンコーディング

- ある言語の文字を符号化する方法 – ある一文字をどのようなデータ列(バイト列)で表現するか。 • 日本語に関連するエンコーディング – JIS (ISO‐2022‐JP) • 日本語
	- Shift\_JIS
	- 日本語
	- EUC‐JP
		- 日本語
	- UTF‐8 (Unicode)
		- 一つのエンコーディングに複数の言語の文字セットが入っている。

• このような情報がたくさん収録されたファイル"

![](_page_7_Picture_786.jpeg)

文字エンコーディングの統一

• 方法1: テキストの文字エンコーディングを変 換するソフトウェアを使い、テキスト側で統一 する。

– Unix環境では、iconv やnkfというソフトウェアなど。 – あるいは、エディタで変換。

• 方法2: 作成するプログラム側でテキストファ イルの読み込み時に、文字エンコーディング を変換して統一する。

30

# 不要な記号類の削除

- 各種「正規表現」を扱えるフィルタプログラム がUnix環境下では使える。
- フィルタプログラム(補足資料へ)
	- 入力から与えられたファイルに対して一定の作業 を順次行って出力を得る
- ストリームエディタsedを使ってみよう。
	- フィルタプログラムの一種
	- –例: HTMLのタグをすべて外す。
		- sed –e 's/<[^>]\*>//g' <input.txt >output.txt

s/*regexp*/*str*/g 正規表現*regexp*に照合するすべて(g)の部分 文字列を*str*におきかえる。 <sup>31</sup>

「一行一文」形式に変換

- 句点類(。,?,!,.等)の後に改行を入れる。
- 例1:sedを使って「。」の直後に改行を入れるシェルスクリプト – シェルスクリプト: シェルに与えるコマンド列をファイルにして、再利用しやすく

![](_page_7_Figure_17.jpeg)

![](_page_8_Figure_0.jpeg)

# 基本的な自然言語処理

- 続く処理においてどの情報が必要かによって、ここで 行う処理を選ぶ。
- 例えば、単語レベルの処理ならば、「形態素解析」
	- キーワード抽出
	- 情報検索のための索引作成
	- 情報抽出
- 単語と単語の間の関係や、文節、文単位の情報を扱 うのであれば、「係り受け解析」
	- 機械翻訳
	- 質問応答
- テキストに現れる固有表現が必要であれば、「固有表 現抽出」 35

# 形態素解析器ChaSen

- 形態素解析器の役割
	- 文を形態素の列に分解
		- 形態素: 意味を持つ最小の言語単位。語を構成する。
	- 各形態素の文法的な役割(品詞)を付与
- 使い方
	- その1: ファイル内の各文(「一行一文」形式)を解析 chasen *filename*
	- その2: 標準入力からの各文(「一行一文」形式)を解 析

chasen

![](_page_9_Figure_0.jpeg)

![](_page_9_Figure_1.jpeg)

**cabocha –f1** *filename* 38

#### 出力例1: 木形式

![](_page_9_Figure_4.jpeg)

# 出力例1: 表形式

![](_page_9_Picture_545.jpeg)

![](_page_10_Figure_0.jpeg)

演習の内容

- 1~数万記事の新聞記事を対象とする。
	- XML形式で記述された実際の2紙を予定。
- テキストに対する前処理として、EUC‐JPエンコーディングの一行一文形式に変換。
- •既存の形態素解析器、係り受け解析器を用いて、基本的な解析を<br>行う。
- その結果から、
	- 既存のフィルタプログラムを用いて、形態素や品詞の統計量を調べてみる。<br>
	- 文節や係り受け関係の情報を取り出すためのフィルタプログラムを自作。文節の頻度等の統計量を調べてみる。
- 情報抽出に関する演習を行う。
	- 用語の定義・説明を抽出する。
		- 形態素結果を用いて、「…とは、~。」(「と」と「は」の品詞は、それぞれ、「助詞 ‐格助詞‐一般」、「助詞‐係助詞」)という形式を持つ文をすべて取り出す。

 $A5$ 

47

## 演習1:テキストに対する前処理

- EUC‐JPエンコーディングの一行一文形式に変 換
- いくつかのフィルタプログラムを組み合わせる ことで実現することとして、以下の各点を考察。
	- 失敗事例に対する分析
		- 失敗箇所について、正しい解析結果の提示
		- 失敗箇所について、処理の問題点を指摘

## 演習2,3: ChaSen, CaboChaを用いた 解析実験

- 既存の形態素解析器、係り受け解析器を用 いて、実際にいくつかの文を解析してみる。
- 解析結果について、以下の各点を考察。
	- 失敗事例に対する分析
		- 失敗箇所について、正しい解析結果の提示
		- 失敗箇所について、処理の問題点を指摘

### 演習4: 既存のフィルタプログラムを 用いた簡単な統計処理

46

- 与えられた新聞記事すべてを対象。
- ChaSenの出力について、既存のフィルタプログラ ムのみを使って以下の統計量を求める。
	- 形態素の出現頻度
		- 頻度上位100件の形態素を求める。
		- 頻度5以上の形態素を求める。
		- 新聞2紙を混ぜて行った場合と、それぞれ単独でおこなった ときにどのような分布の違いがあるか調べ、考察する。
	- 品詞の出現頻度
		- 頻度上位100件の品詞を求める。
		- 頻度5以上の品詞を求める。
		- 新聞2紙を混ぜて行った場合と、それぞれ単独でおこなった ときにどのような分布の違いがあるか調べ、考察する。 48

# 演習5: 簡単なフィルタプログラムの 作成(1)

- C言語、Java等、みなさんが使えるプログラミング言語により以下の動作をするフィルタプログラムを作成してみよう。
- フィルタ1: CaboChaの表形式出力から、文節の出現順に、 以下の情報を 取り出す。ただし、文末を表すEOSはそのまま出力する。ただし、■は空 白を表す。

#### 文節番号■係先番号■文節文字列

• フィルタ2: フィルタ1の出力を受け、係り受け関係にある文節の組のリス トを以下の形式で出力する。 ただし、文末を表すEOSはそのまま出力す る。

#### 係り元文節■係り先文節

• フィルタ3: CaboChaの表形式出力から、固有表現の出現順に、以下の 情報を取り出す。ただし、文末を表すEOSはそのまま出力する。

開始形態素番号■固有表現■固有表現の種類 49

## 演習5: 簡単なフィルタプログラムの 作成(2) : フィルタ1の動作例

![](_page_12_Picture_535.jpeg)

![](_page_12_Picture_10.jpeg)

#### 演習5: 簡単なフィルタプログラムの 作成(3) : フィルタ2の動作例

![](_page_12_Figure_12.jpeg)

### 演習5:簡単なフィルタプログラムの 作成(4) : フィルタ3の動作例

![](_page_12_Picture_536.jpeg)

![](_page_12_Picture_15.jpeg)

51

## 演習6: 作成したフィルタプログラムを 用いた簡単な統計処理 (1)

- フィルタ <sup>1</sup>と既存のフィルタを用いて以下のものを 求める。
	- 文節の出現頻度
		- 頻度上位100件の文節を求める。
		- 頻度5以上の文節を求める。
		- 新聞2紙を混ぜて行った場合と、それぞれ単独でおこなった<br>- ときにどのような分布の違いがあるか調べ、考察する。
- フィルタ 2と既存のフィルタを用いて以下のものを 求める。
	- 係り受けの出現頻度
		- 頻度上位100件の係り受け関係(係り元文節と係り先文節 の組)を求める。
		- 頻度5以上の係り受け関係を求める。
		- 新聞2紙を混ぜて行った場合と、それぞれ単独でおこなった<br>- ときにどのような分布の違いがあるか調べ、考察する。  $^{\circ}_{3}$

# 演習6: 簡単な情報抽出処理

- 新聞記事より、用語の定義・説明をしている 文を抽出する
	- 形態素結果を用いて、「 …とは、~。」(「と」と「は」 の品詞は、それぞれ、「助詞-格助詞-一般」、「助 詞−係助詞」)という形式を持つ文をすべて取り出 す。
	- この手法で、当初の目的が達せられるかを調べ、 失敗事例を分析するとともに、改善案を考察し、 その効果について検討する。

55

## 演習6: 作成したフィルタプログラムを 用いた簡単な統計処理 (2)

- ある特定の表現に係っている係り元文節の出現頻度
	- 頻度上位100件の係り元文節を求める。
	- 頻度2以上の係り元文節を求める。
	- 新聞2紙を混ぜて行った場合と、それぞれ単独でおこなったときにど のような分布の違いがあるか調べ、考察する。
- ある特定の表現が係っている係り先文節の出現頻度
	- 頻度上位100件の係り先文節を求める。
	- 頻度2以上の係り先文節を求める。
	- 新聞2紙を混ぜて行った場合と、それぞれ単独でおこなったときにど のような分布の違いがあるか調べ、考察する。
- フィルタ 3と既存のフィルタを用いて以下のものを求める。
	- 固有表現の出現頻度
		- 頻度上位100件の固有表現を求める。
		- 頻度3以上の固有表現を求める。
		- 新聞2紙を混ぜて行った場合と、それぞれ単独でおこなったときにど のような分布の違いがあるか調べ、考察する。

# 本日の講義に対応するレポート

以下の項目に関する調査結果を報告せよ。

• 次のコマンドはUnix <sup>系</sup>OSで良くつかわれるフィルタプログラムである。そ れぞれの動作について、簡単な例示により解説せよ。

 $\Box$  cut

**□** sort, sort –n, sort –nr (ただし、n, r はオプションである。)

- uniq, uniq –c (ただし、cはオプションである。)
- **D** wc
- □ head, tail
- $\Box$  cat, paste, join
- $\Box$  egrep  $\Box$  sed
- 正規表現について調査をせよ。特に、以下の項目を含むこと。 リテラル文字とメタ文字。特にメタ文字のうち、|, \*, +, (, ), . , [, ], ^, \$
- 補足資料にある「単語頻度を求める」例において、パイプラインを構成す る各コマンドの動作を説明し、これらをパイプラインで接続することにより、 どのように単語頻度を求め、表示しているかを説明せよ。
- ChaSen やJuman等、形態素解析器が使っている日本語の品詞体系は、 みなさんが学校で学んだいわゆる「学校文法」(山田文法)によるものと若<br>干異なる。形態素解析器Jumanが以下のURLで公開されているので、 Jumanが採用している品詞体系と学校文法の品詞体系で異なる点をいく つか指摘し、その違いを解説せよ。

54

![](_page_14_Picture_363.jpeg)

一つのコマンドのようにふるまう <sup>60</sup>

*command* <sup>&</sup>lt; *in\_filename* <sup>&</sup>gt; *out\_filename*

![](_page_14_Picture_2.jpeg)

復習: パイプライン(2) • 複数のコマンドをつなげて使う  $-$ *command*<sub>1</sub>,*command*<sub>2</sub>,...,*command*<sub>n</sub> をつなげて一つのプログラムとして動作させる *command*1 | *command*<sup>2</sup> |…| *commandn* Com 1 標準 入力 標準 出力 Com 2 標準 入力 標準 出力 Com 3 標準 入力 標準 出力 Com 標準*n* 標準 入力 出力 接続接続接続接続一つのコマンドのようにふるまう61復習:パイプライン(3) 例 • あるディレクトリにあるファイルやディレクトリの 数を求める。 – コマンドls(ファイル名の表示)の出力をコマンドws(ファ イル中の単語数、行数、ファイルサイズを求める)の 入力に接続する。  $ls$  |  $ws -w$ • あるファイルf.txt(内容は英語)に現れる単語 の頻度を求める。 sed 's/ /¥¥  $/g'$  < f.txt | egrep -v '^\$' | sort | uniq -c | sort -nr 62 ここは¥¥の後に改行が入っていることに注意。 ¥¥+改行で改行文字それ自身を表している。